## **選課步驟說明**

## **步驟一:進入選課系統**

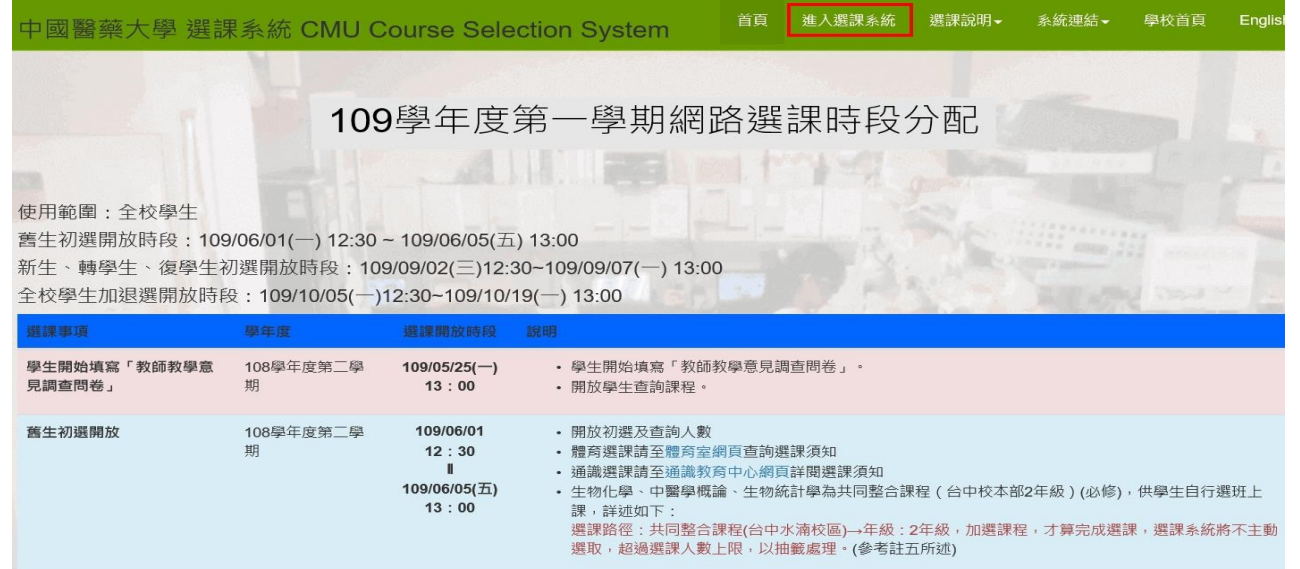

## **步驟二:登入選課系統**

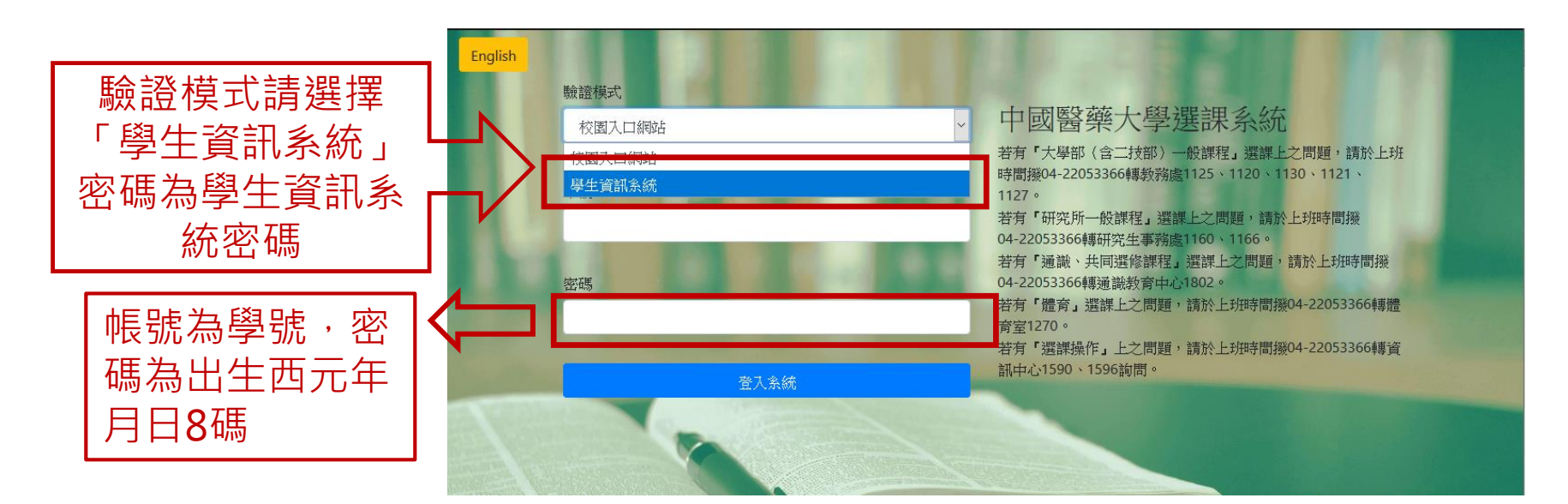

## **步驟三:系所選「開課系所」,例如欲修為基礎解剖學,系所選醫學院(可在課程查詢系 統查看),年級皆選「一年級」。**

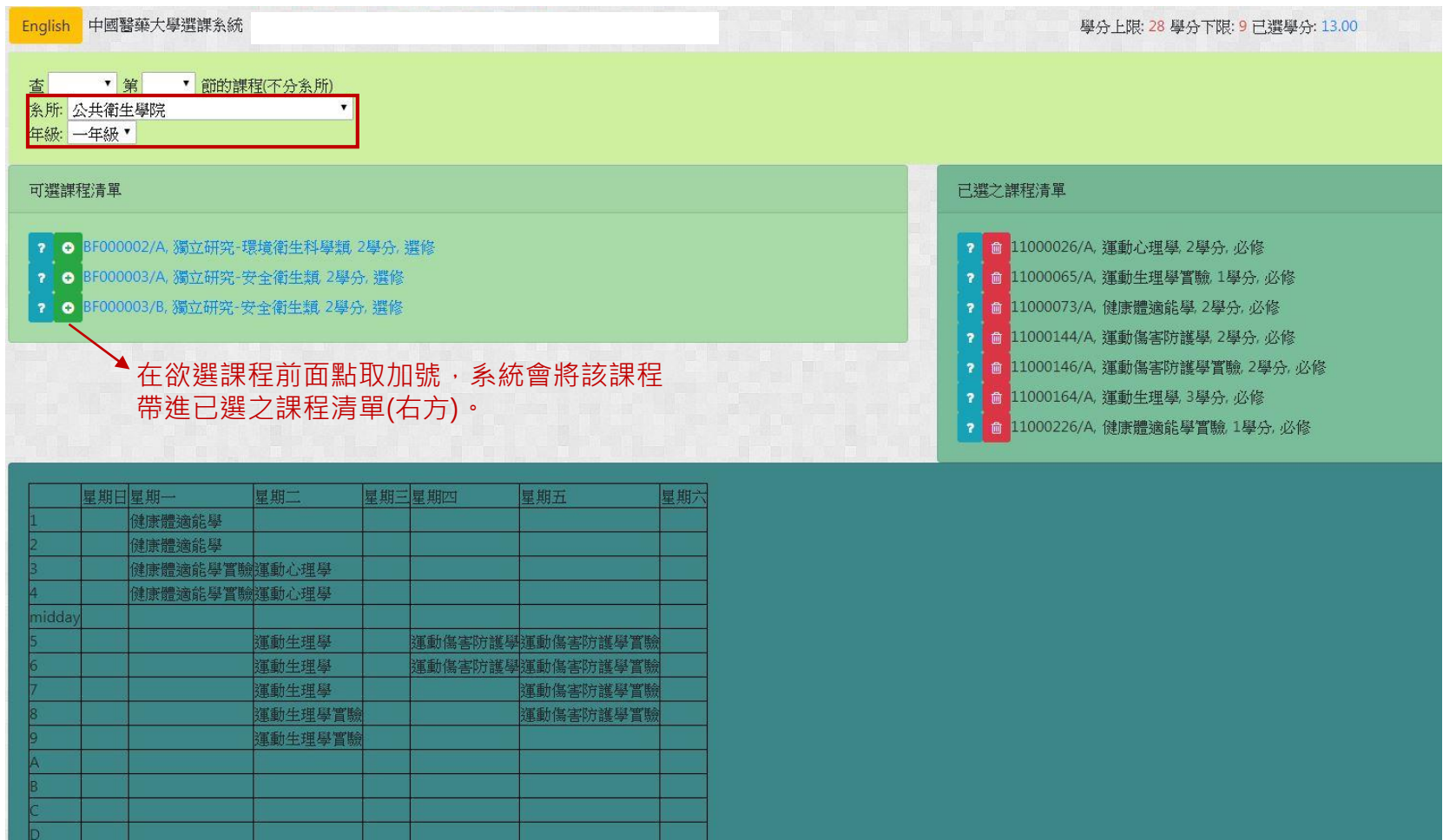